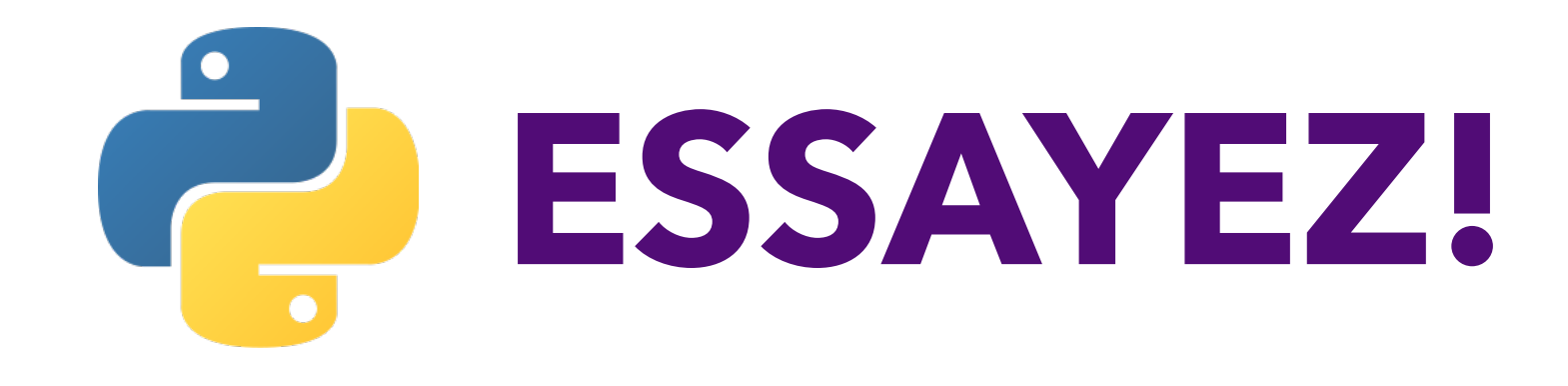

# **PYTHON FACILE POUR GÉRER DES FICHIERS CSV**

© "KATIEKODES.COM" 2019

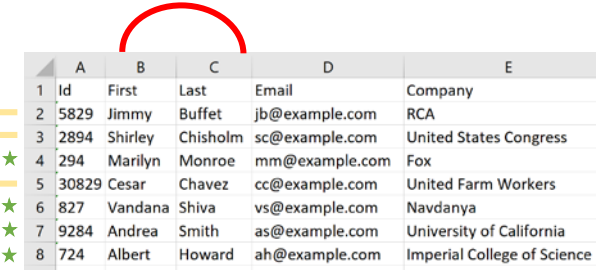

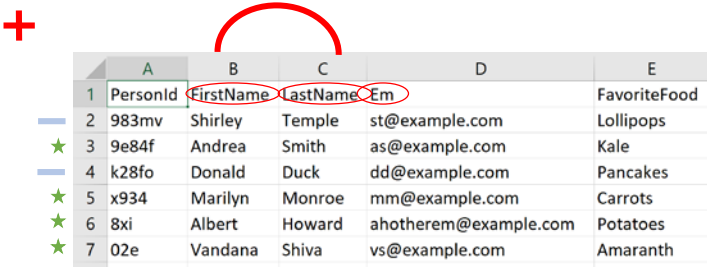

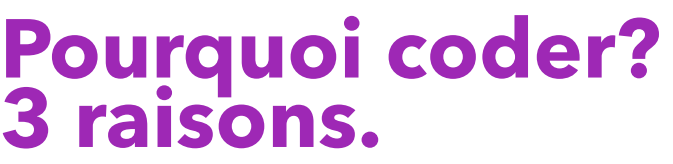

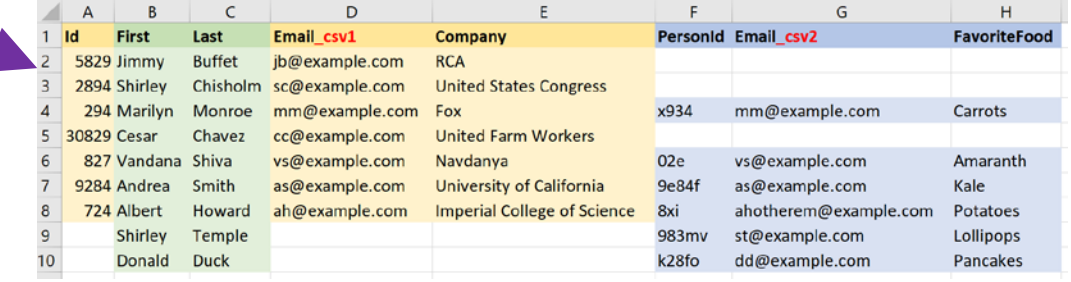

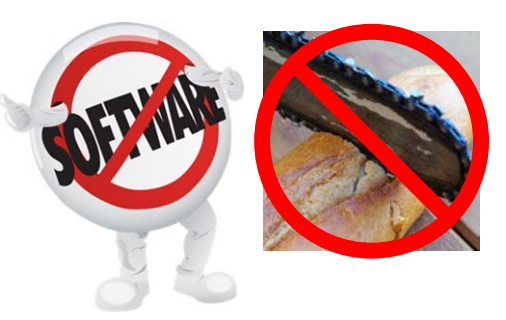

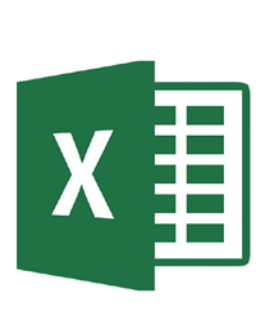

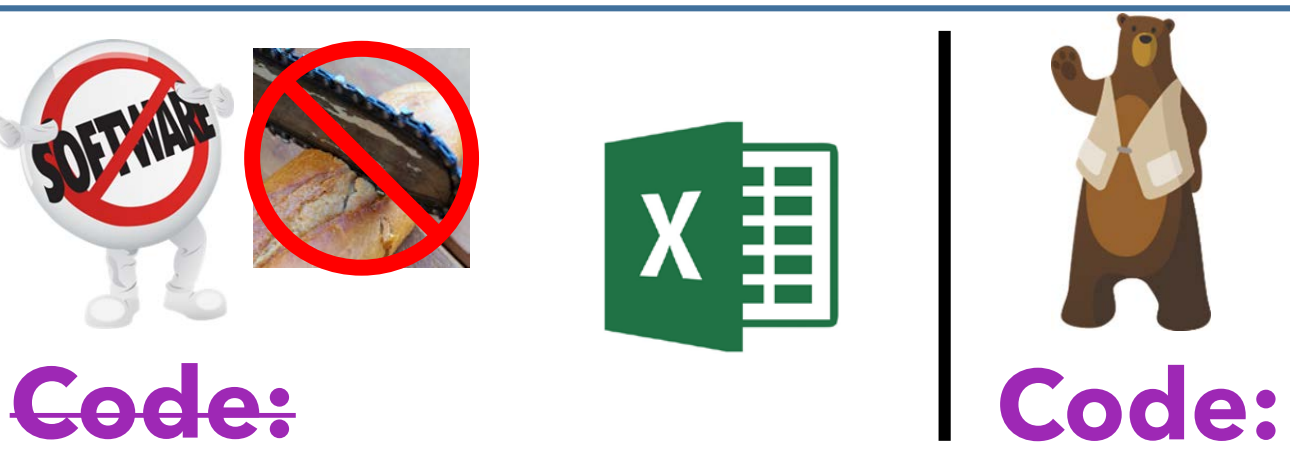

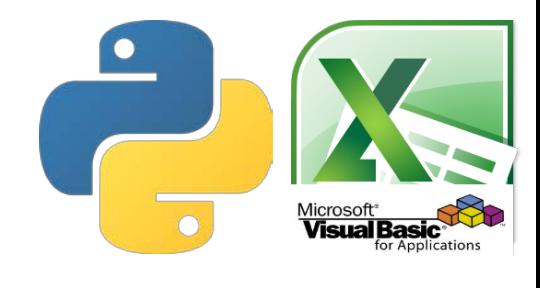

#### **Pourquoi Coder:** #1 - de très gros fichiers

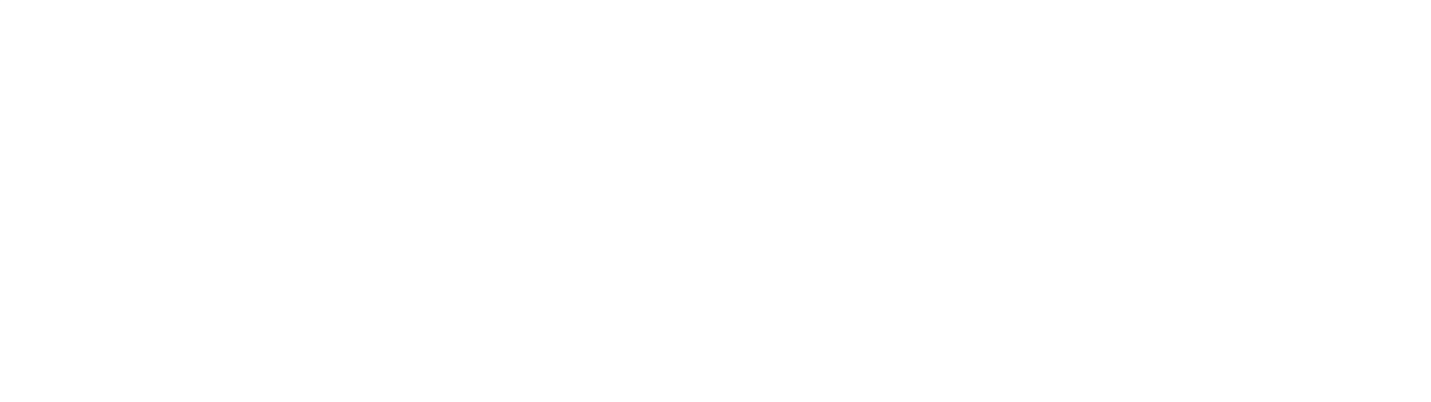

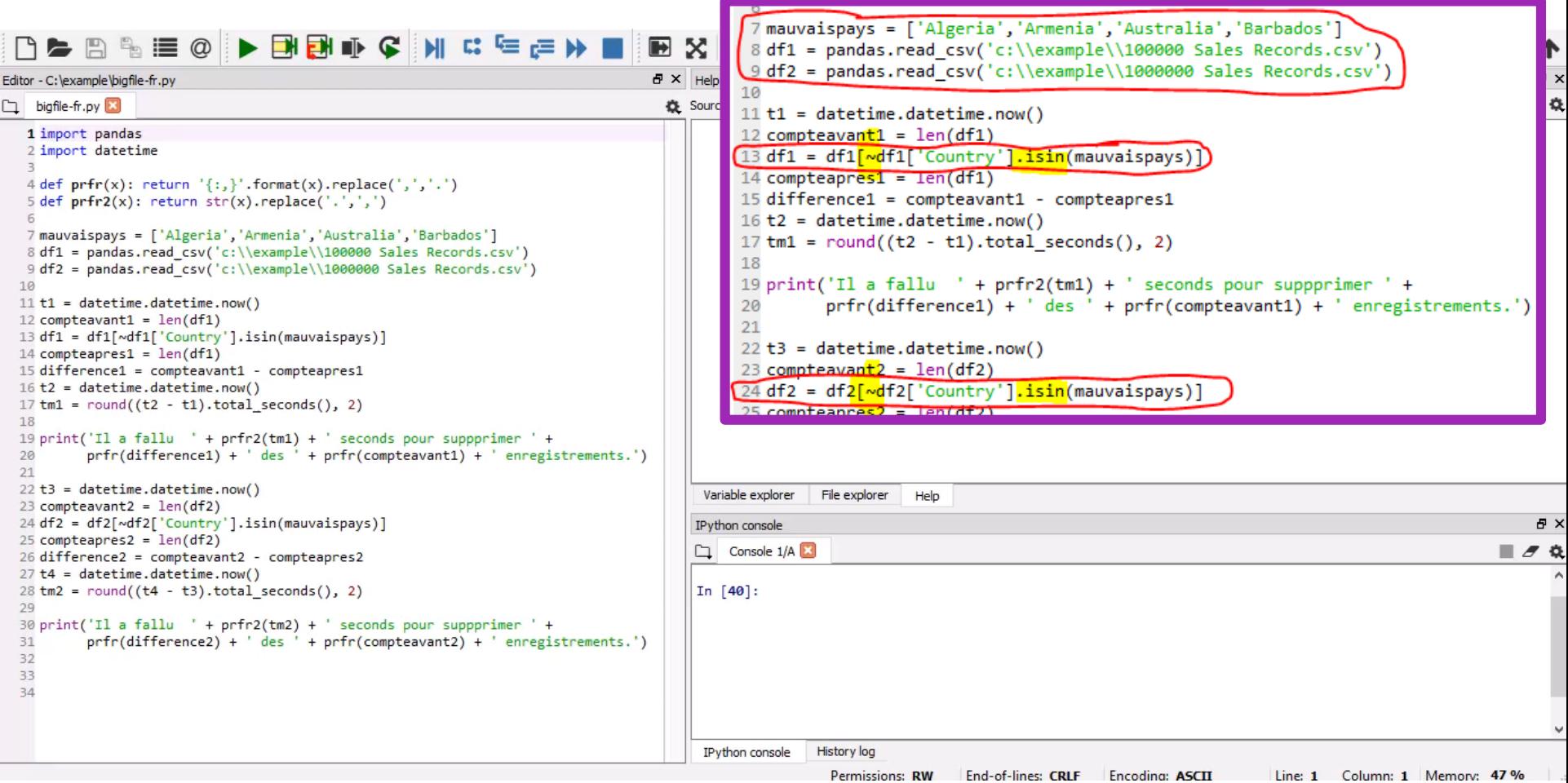

-

#### **Pourquoi Coder:** #2 - la répétition répétition répétition répétition répétition

![](_page_4_Picture_49.jpeg)

#### $\leftarrow$   $\rightarrow$   $\uparrow$   $\uparrow$  > This PC > Windows (C:) > example

![](_page_4_Picture_50.jpeg)

■中小学園

 $-49$ 

 $=1$ 

d N

5 items 1 item selected 121 KB

 $\vee$   $\circ$  Search example

 $\overline{D}$ 

![](_page_5_Picture_15.jpeg)

 $\sqrt{2}$ 

 $\rightarrow N$ 

## Pourquoi Coder:<br>#3 - joindre les feuilles

![](_page_6_Picture_11.jpeg)

![](_page_6_Picture_12.jpeg)

![](_page_7_Figure_0.jpeg)

羅  $\frac{m(n)}{2n}$ and 1  $\rightarrow$  Ni

#### LANÇONS-NOUS **DANS LE GRAND BAIN**

![](_page_8_Picture_1.jpeg)

#### **Vocabulaire**

- **Python:** langage de programmation
- **Pandas:** « module » (extension) du langage Python
	- Ajoute des commandes pour manipuler les fichiers CSV et Excel
- On peut exécuter des logiciels Python dans un « IDE » *(environemment de développement)*
	- **IDE** ≈ un éditeur de texte avec un grand bouton "executer"
	- IDEs en ligne = repl.it & codebunk.com aujourd'hui, repl.it
		- N'UTILISEZ QUE DES DONNEES INVENTEES EN LIGNE ! JAMAIS DE VRAIES !
		- Installez <https://www.anaconda.com/download/> sur votre ordinateur et écrivez votre code dans l'IDE "Spyder" qui y est compris pour faire des calculs avec de vraies données.

#### **Nos données**

![](_page_10_Picture_33.jpeg)

#### Allez sur https://rebrand.ly/sfpyfrcode

![](_page_11_Picture_1.jpeg)

#### **Bénévole n ° 1 : Écrivez le premier programme !**

- 1. Rappellez-moi d'expliquer le code déjà présent
- 2. Dans la dernière ligne du programme, sur une nouvelle ligne, tapez ce code.

#### $p('Salut'')$

- 3. Cliquez sur le gros bouton vert « Run » (exécuter) en haut au centre.
- 4. À droite, dans la zone noire, vérifiez le résultat:

Salut ! ---CLOISON---

5. **Questions ?** (de n'importe qui)

#### **Étudiant n ° 2 : Chargez et affichez les contenus d'un fichier CSV**

- 1. Tapez un «  $\#$  » avant «  $p('Sal ut '')$  » pour que la ligne devienne : #p('Salut !')
- 2. Tapez sur « Entrée » et tapez ces 2 lignes :

```
df1 = pandas. read_csv(chemin1)
p(df1)
```
- 3. Cliquez sur « Run »
- 4. On discutera le résultat

#### **Étudiant n ° 3 : Affichez des statistiques sur notre fichier CSV**

1. Tapez un «  $\#$  » avant «  $p(df1)$  » pour que la ligne devienne :  $\#p(df1)$ 

2. Tapez sur « Entrée » et tapez ces 5 lignes :

```
p(len(df1))p(df1.columns)
p(len(df1.columns))
p(list(df1.columns))
p(sorted(df1.columns))
```
#### **Étudiant n ° 4 : Affichez les noms de famille et des statistiques sur ces noms**

1. Entourez les 5 lignes de l'étudiant n ° 3 d'une paire de «''' », chaque «''' » sur sa proper ligne :

```
\mathbf{1} , \mathbf{1} , \mathbf{1}p(len(df1))…
p(sorted(df1.columns))
'''''
```
2. À la fin de la programme, Tapez sur « Entrée » et tapez ces 6 lignes :

```
col\_nom = df1['Last']p(col_nom)
p(list(col_nom))
cn\_ung = col\_nom.unique()p(cn_unq)
p(len(cn_unq))
```
#### **Étudiant n ° 5 : Affichez des noms de famille et les prénoms en deux formats**

1. Entourez les 5 dernières lignes (des 6) de l'étudiant n ° 4 d'une paire de «'''», chaque «'''» sur sa propre ligne, gardant la première ligne «col\_nom = df 1['Last']» hors des «''' »:

> $\mathbf{r}$   $\mathbf{r}$   $\mathbf{r}$  $p(\text{col}\_\text{nom})$  $p(l \text{ en}(\text{cn\_unq}))$

2. À la fin de la programme, Tapez sur « Entrée » et tapez ces 6 lignes :

```
interessants = ['First','Last']
cols_nom_prenom = df1[interessants]
p(cols_nom_prenom)
col\_prenom = df1['First']tous\_nom = pandas.concat([col\_nom, col\_prenom])p(sorted(tous_nom))
```
### QUESTIONS JUSQU'À ICI?

#### **Étudiant n ° 6 : Rejoindre les 2 fichiers. Qui est unique**

1. Entourez les 5 dernières lignes (des 6) de l'étudiant n ° 5 d'une paire de «'''», chaque «'''» sur sa propre ligne, gardant la première ligne «i nteressants =  $\lceil$ ' Fi rst', 'Last'  $\rceil$  » hors des «''' »:

```
'''''
col s_nom_prenom = df1[interessants]
…
p(sorted(tous_nom))
'''
```
2. À la fin de la programme, Tapez sur « Entrée » et tapez ces 5 lignes (les lignes en bleu font partie de la ligne précédante; ne tapez pas les "tab") :

```
df2 = pandas. read_csv(chemin2)
df2match = df2.rename(columns={'FirstName':'First','LastName':'Last'})
mergedf = df1. merge(df2match, on=interessants, how='outer', indicator=True)
p(mergedf)
p(</math>mergedf. query('_merge != "both''))
```
#### **Étudiant n ° 7 : Créez un nouveau fichier CSV contenant les resultats précédents**

1. Tapez un «  $\#$  » avant «  $\bf{p}$  (mergedf) » et avant « $p($ mergedf.query('\_merge != "both"')) » pour avoir: #p(mergedf)  $\sharp_{\mathbf{p}}(\mathbf{mergedf}, \mathbf{query}('\_merge != "both''))$ 

2. Tapez sur « Entrée » et tapez :

#### mergedf.to\_csv('resultat.csv', index=False)

- 3. Cliquez sur « Run »
- 4. À gauche, ouvrez le nouveau fichier «resultat.csv» dans la liste de fichiers.

#### (Si l'exercise 7 ne marche pas ...)

![](_page_20_Picture_4.jpeg)

#### **QUESTIONS?**

#### **PRÉVOYEZ-VOUS DES UTILISATIONS DANS VOTRE VIE?**

#### Si on est fini tôt...

· Suggérez-moi des transformations que vous voudriez me voir faire aux données ci-dessous.

![](_page_23_Picture_11.jpeg)

![](_page_23_Picture_12.jpeg)

#### **RESSOURCES**

• **Vidéo, diapositives, notes, et liens pour plus apprendre :** <https://katiekodes.com/pynotes20190209>

• **Etre notifié des formations que j'offre** : *[https://tinyurl.com/](https://tinyurl.com/handson-pypancsv)handson-pypancsv*

![](_page_24_Picture_3.jpeg)